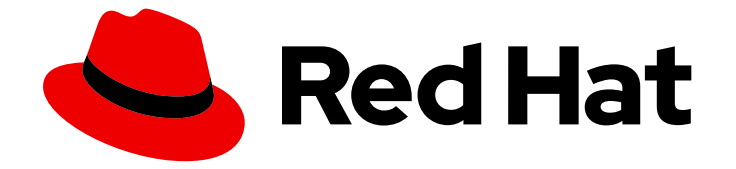

# Red Hat OpenStack Platform 16.1

# 오버클라우드에 Fernet 배포

Red Hat OpenStack Platform 오버클라우드에 Fernet 배포

Last Updated: 2023-03-25

Red Hat OpenStack Platform 오버클라우드에 Fernet 배포

Enter your first name here. Enter your surname here. Enter your organisation's name here. Enter your organisational division here. Enter your email address here.

### 법적 공지

Copyright © 2022 | You need to change the HOLDER entity in the en-US/Deploy\_Fernet\_on\_the\_Overcloud.ent file |.

The text of and illustrations in this document are licensed by Red Hat under a Creative Commons Attribution–Share Alike 3.0 Unported license ("CC-BY-SA"). An explanation of CC-BY-SA is available at

http://creativecommons.org/licenses/by-sa/3.0/

. In accordance with CC-BY-SA, if you distribute this document or an adaptation of it, you must provide the URL for the original version.

Red Hat, as the licensor of this document, waives the right to enforce, and agrees not to assert, Section 4d of CC-BY-SA to the fullest extent permitted by applicable law.

Red Hat, Red Hat Enterprise Linux, the Shadowman logo, the Red Hat logo, JBoss, OpenShift, Fedora, the Infinity logo, and RHCE are trademarks of Red Hat, Inc., registered in the United States and other countries.

Linux ® is the registered trademark of Linus Torvalds in the United States and other countries.

Java ® is a registered trademark of Oracle and/or its affiliates.

XFS ® is a trademark of Silicon Graphics International Corp. or its subsidiaries in the United States and/or other countries.

MySQL<sup>®</sup> is a registered trademark of MySQL AB in the United States, the European Union and other countries.

Node.js ® is an official trademark of Joyent. Red Hat is not formally related to or endorsed by the official Joyent Node.js open source or commercial project.

The OpenStack ® Word Mark and OpenStack logo are either registered trademarks/service marks or trademarks/service marks of the OpenStack Foundation, in the United States and other countries and are used with the OpenStack Foundation's permission. We are not affiliated with, endorsed or sponsored by the OpenStack Foundation, or the OpenStack community.

All other trademarks are the property of their respective owners.

### 초록

Red Hat OpenStack Platform 오버클라우드에 Fernet을 배포합니다.

## 차례

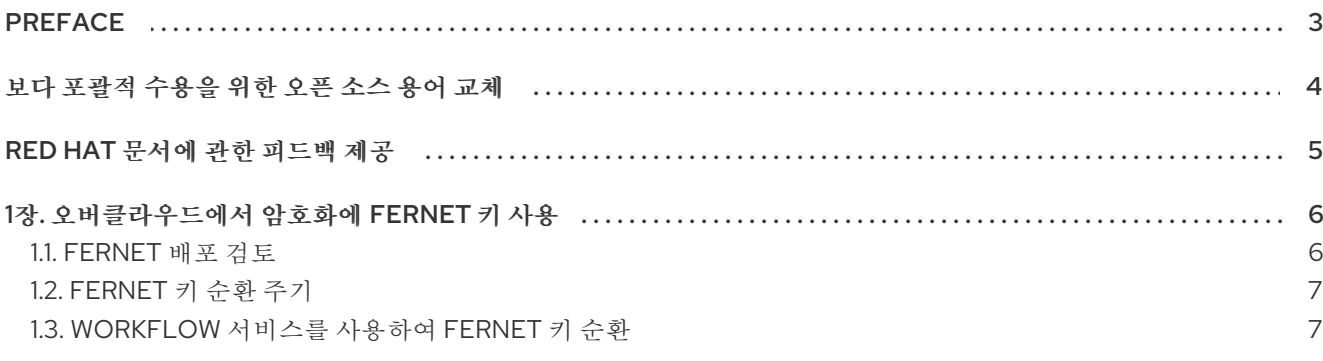

# <span id="page-6-0"></span>PREFACE

# 보다 포괄적 수용을 위한 오픈 소스 용어 교체

<span id="page-7-0"></span>Red Hat은 코드, 문서, 웹 속성에서 문제가 있는 용어를 교체하기 위해 최선을 다하고 있습니다. 먼저 마스 터(master), 슬레이브(slave), 블랙리스트(blacklist), 화이트리스트(whitelist) 등 네 가지 용어를 교체하고 있습니다. 이러한 변경 작업은 작업 범위가 크므로 향후 여러 릴리스에 걸쳐 점차 구현할 예정입니다. 자세 한 내용은 CTO Chris Wright의 [메시지를](https://www.redhat.com/en/blog/making-open-source-more-inclusive-eradicating-problematic-language) 참조하십시오.

## RED HAT 문서에 관한 피드백 제공

<span id="page-8-0"></span>문서 개선을 위한 의견을 보내 주십시오. Red Hat이 어떻게 이를 개선하는지 알려주십시오.

#### DDF(직접 문서 피드백) 기능 사용

특정 문장, 단락 또는 코드 블록에 대한 직접 주석은 피드백 추가 DDF 기능을 사용하십시오.

- 1. 다중 페이지 *HTML* 형식으로 설명서를 봅니다.
- 2. 문서 오른쪽 상단에 Feedback (피드백) 버튼이 표시되는지 확인합니다.
- 3. 주석 처리하려는 텍스트 부분을 강조 표시합니다.
- 4. 피드백 추가를 클릭합니다.
- 5. 주석을 사용하여 Add Feedback (피드백 추가) 필드를 작성합니다.
- 6. 선택 사항: 설명서 팀이 문제에 대한 자세한 내용을 문의할 수 있도록 이메일 주소를 추가하십시 오.
- 7. Submit(제출)을 클릭합니다.

# 1장. 오버클라우드에서 암호화에 FERNET 키 사용

<span id="page-9-0"></span>Fernet은 기본 토큰 프로바이더로, **uuid** 를 대체합니다. Fernet 배포를 검토하고 Fernet 키를 순환할 수 있 습니다.

### <span id="page-9-1"></span>1.1. FERNET 배포 검토

구성을 검토하여 Fernet 토큰이 올바르게 작동하는지 확인합니다.

### 절차

1. 컨트롤러 노드의 IP 주소를 검색합니다.

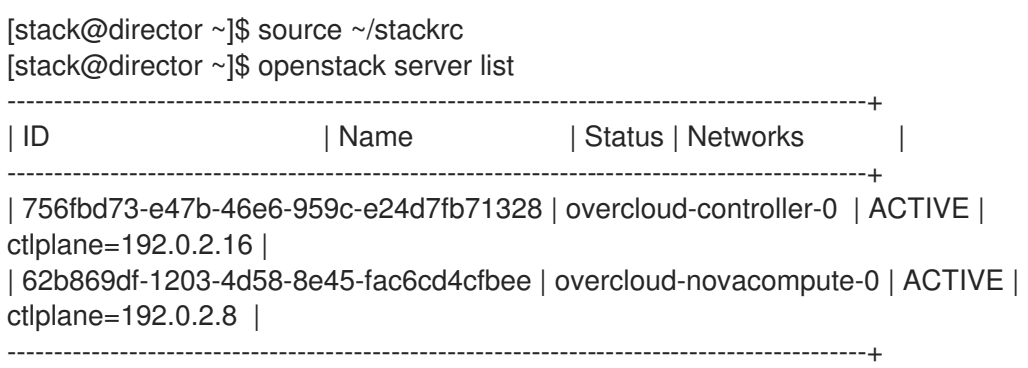

2. 컨트롤러 노드에 SSH로 연결합니다.

[heat-admin@overcloud-controller-0 ~]\$ ssh heat-admin@192.0.2.16

3. 토큰 드라이버 및 공급자 설정 값을 검색합니다.

[heat-admin@overcloud-controller-0 ~]\$ sudo crudini --get /var/lib/config-data/puppetgenerated/keystone/etc/keystone/keystone.conf token driver sql [heat-admin@overcloud-controller-0 ~]\$ sudo crudini --get /var/lib/config-data/puppetgenerated/keystone/etc/keystone/keystone.conf token provider fernet

4. Fernet 공급자를 테스트합니다.

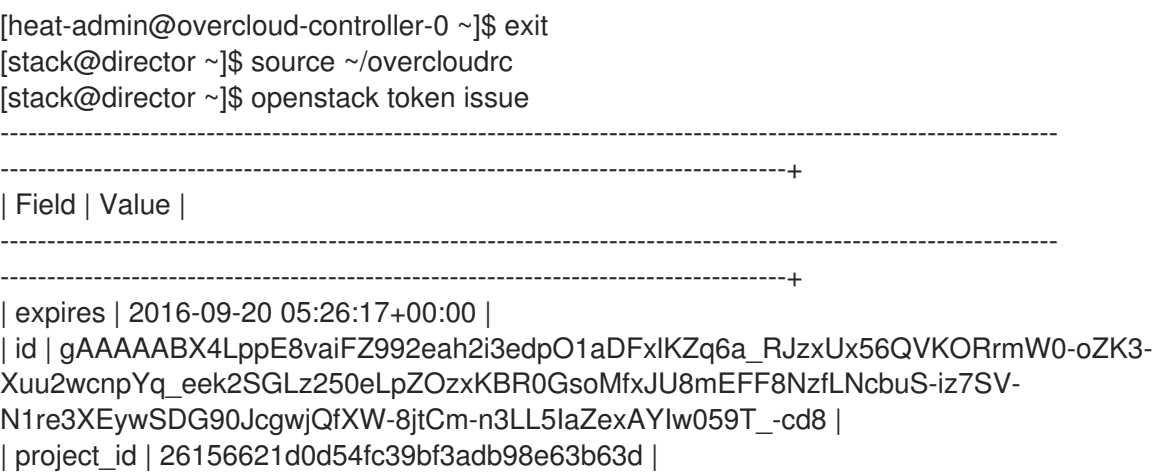

| user\_id | 397daf32cadd490a8f3ac23a626ac06c | ----------------------------------------------------------------------------------------------------

------------------------------------------------------------------------------------+

결과에 긴 Fernet 토큰이 포함됩니다.

### <span id="page-10-0"></span>1.2. FERNET 키 순환 주기

Fernet 키 순환 주기의 길이를 결정할 때 조직의 보안 포스처를 따르십시오. 조직에 지침이 없는 경우 보안 상의 이유로 월별 회전 주기가 좋은 방법입니다.

Fernet은 **/var/lib/config-data/puppet-generated/keystone/etc/keystone/fernet-keys** 에 저장되는 세 가지 유형의 키를 사용합니다. 가장 많이 사용되는 디렉터리에는 새 토큰을 생성하고 기존 토큰을 해독하 는 기본 키가 포함되어 있습니다.

Fernet 키 순환은 다음 프로세스를 사용합니다. . 기본 키는 보조 키가 됩니다. . <system>은 새 기본 키를 발행합니다. 나가는 기본 키가 더 이상 유효하지 않습니다. 보조 키를 사용하여 이전 기본 키와 연결된 토 큰을 해독할 수 있지만 새 토큰을 발행할 수 없습니다.

### <span id="page-10-1"></span>1.3. WORKFLOW 서비스를 사용하여 FERNET 키 순환

기본적으로 director는 오버클라우드 Fernet 키를 관리합니다. 이 설정은 **ManageKeystoneFernetKeys** 를 사용하여 환경 파일에서 관리됩니다. 결과적으로 Fernet 키는 **KeystoneFernetKeys** 섹션의 Workflow 서비스(mistral)에 저장됩니다. 이 접근 방식은 워크플로 서비스를 사용하여 Fernet 키를 회전하고 스택 업 데이트 후에도 키가 지속됨을 의미합니다.

#### 절차

- 1. 기존 Fernet 키를 검토합니다.
	- a. Fernet 키 위치를 식별합니다. 컨트롤러 노드에 heat-admin 사용자로 로그인하고 **crudini** 명 령을 사용하여 Fernet 키를 쿼리합니다.

[stack@<undercloud\_host> ~]\$ ssh heat-admin@overcloud-controller-o [heat-admin@overcloud-controller-0 ~]\$ sudo crudini --get /var/lib/config-data/puppetgenerated/keystone/etc/keystone/keystone.conf fernet\_tokens key\_repository /etc/keystone/fernet-keys

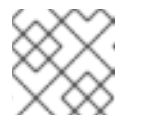

#### 참고

**/etc/keystone/** 디렉터리는 컨테이너 파일 시스템 경로를 나타냅니다.

b. 현재 Fernet 키 디렉토리를 검사합니다.

[heat-admin@overcloud-controller-0 ~]\$ sudo ls /var/lib/config-data/puppetgenerated/keystone/etc/keystone/fernet-keys 0 1 2

- 0 다음 기본 키가 되고 항상 0 에 번호가 매겨진 준비 키가 들어 있습니다.
- **1** 보조 키를 포함합니다.
- **2** 기본 키를 포함합니다. 이 숫자는 키가 순환될 때마다 증가합니다. 가장 많은 숫자는 항상 기본 키로 사용됩니다.

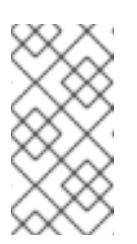

- 최대 키 수는 **max\_active\_keys** 속성으로 설정됩니다. 기본값은 5개 키입니다.
- 키는 모든 컨트롤러 노드에 전파됩니다.
- 2. **workflow** 명령을 사용하여 Fernet 키를 순환합니다.

참고

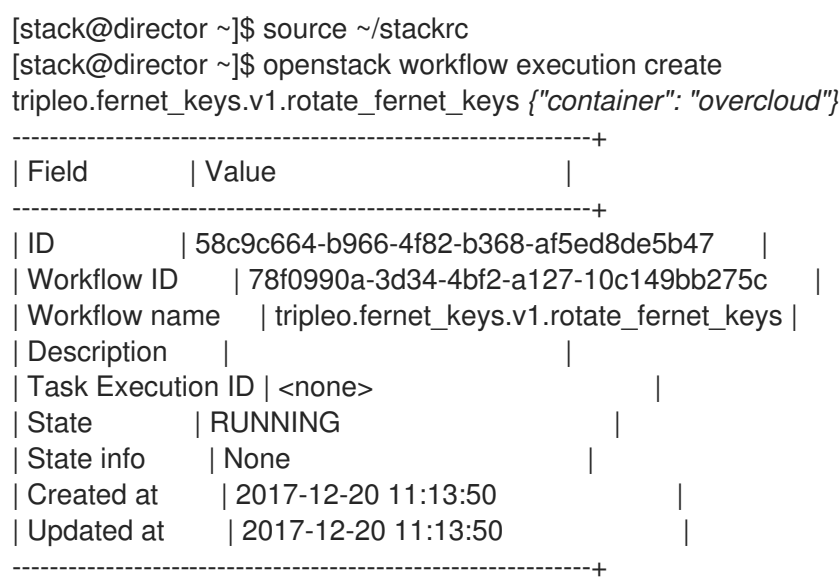

### 검증

1. ID를 검색하고 워크플로가 성공했는지 확인합니다.

[stack@director ~]\$ openstack workflow execution show 58c9c664-b966-4f82-b368 af5ed8de5b47

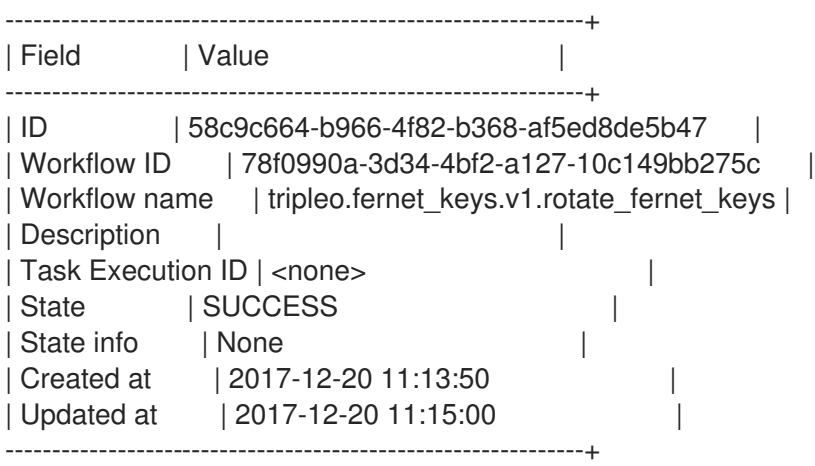

2. 컨트롤러 노드에서 Fernet 키 수를 검토하고 이전 결과와 비교합니다.

[heat-admin@overcloud-controller-0 ~]\$ sudo ls /var/lib/config-data/puppetgenerated/keystone/etc/keystone/fernet-keys 0 1 2 3

- **0** 준비 된 키를 포함 하 고 항상 번호 **0**. 이 키는 다음 순환 중에 기본 키가 됩니다.
- **1 & 2** 보조 키를 유지합니다.

**3** - 기본 키를 포함합니다. 이 숫자는 키를 회전할 때마다 증가합니다. 가장 많은 숫자는 항상 기본 키로 사용됩니다.

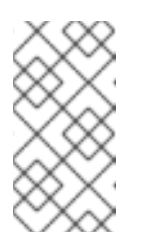

### 참고

- 최대 키 수는 **max\_active\_keys** 속성으로 설정됩니다. 기본값은 5개 키입 니다.
- 키는 모든 컨트롤러 노드에 전파됩니다.